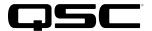

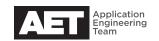

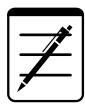

# Technical Notes

## Q-SYS Platform

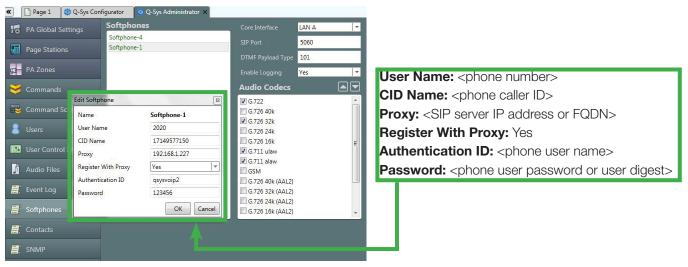

### Best practices for setting up VoIP

This technical note explains the workflow for setting up VoIP on a Q-SYS network. To complete this procedure, you should have this information in advance:

- The phone number and Caller ID name of the softphone.
- The IP address of the proxy (i.e., the SIP server or the fully qualified domain name, or FQDN).
- The authentication ID and password for logging in to the proxy.

#### Please note:

- The Q-SYS softphone requires SIPv2 early offer.
- The domain name lookup requires that the Q-SYS Core unit be configured with a domain name server (DNS).

The Q-SYS softphone downloads no configuration information from the call controller (the SIP/proxy server); therefore in a clustered environment the softphone must be configured to the correct server.

#### **Procedure**

Repeat this procedure for each softphone to be configured.

- 1. In Q-SYS Administrator, select **Softphones** and then double click the softphone to be configured.
- 2. In the **Edit Softphone** box, enter the parameters described above:
  - User Name (phone number)
  - CID Name (Caller ID)
  - Proxy (the SIP server's IP address or FQDN)
  - Register With Proxy (the Authentication ID and Password fields will not appear until you select Yes)
  - Authentication ID (the user name for the phone to register with the proxy)
  - Password (the user password or user digest for the phone to register with the proxy)
- 3. Click **OK**.

#### Verifying with Wireshark

Below is a Wireshark capture of a successful incoming call, from start to finish. The flow starts with an incoming SIP INVITE and end with an acknowledgement of a BYE request. The SIP Request Codes and the three-digit SIP Response Codes allow you to verify correct operation or troubleshoot any problems.

- 1. SIP Request INVITE—Notification from an incoming call; invites the client to participate in a call session.
- 2. SIP Response 100-Trying.
- 3. SIP Response 180—Ringing. The destination User Agent has received the INVITE and is alerting the user.
- 4. SIP Response 200—OK. The request was successful.
- 5. SIP Request INVITE ACK—Confirms that the client has received a response to the INVITE request.
- 6. The RTR packets are the data streams of the actual phone call.
- 7. SIP Request BYE—Either the caller or the recipient can terminate the call.
- 8. SIP Response 200-OK. The request to terminate the call was successful.

SIP Response Codes in the ranges 1xx or 2xx are normal. Codes of 4xx would indicate a client failure; 5xx indicates a server failure; and 6xx indicates a global failure.

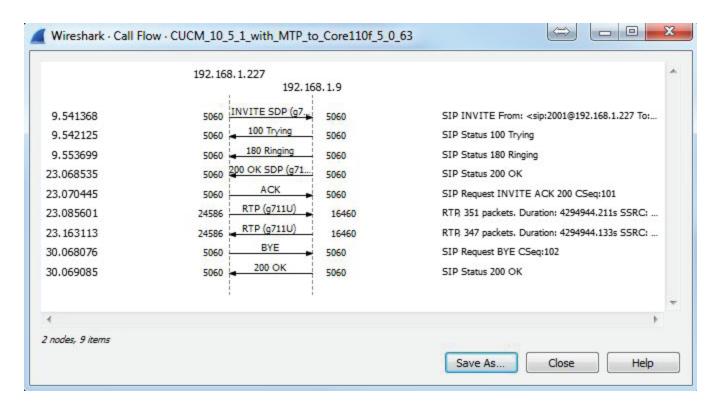

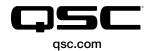

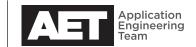